## **Памятка о подаче отчета о производстве. Редакция 1.1**

Участнику необходимо войти в Личный кабинет пользователя (Промышленный контур / i.datamark.by), ввести логин и пароль, который направлялся на электронную почту, указанную в заявке на регистрацию в ГИС «Электронный знак»:

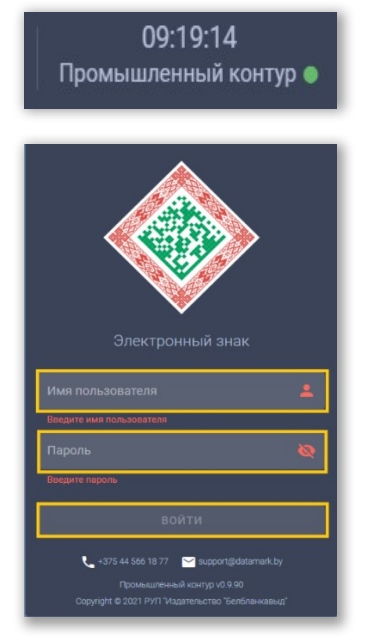

Шаг 1. В основном меню выбрать пункт «Отчёт о производстве»:

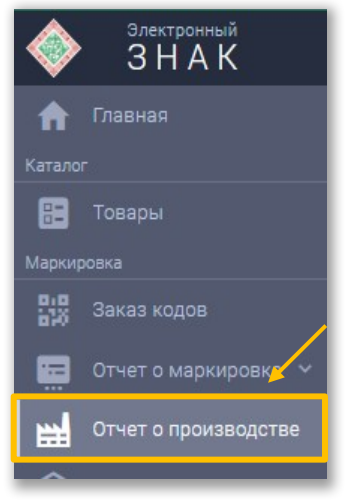

## Шаг 2. Выбрать из списка необходимую товарную группу:

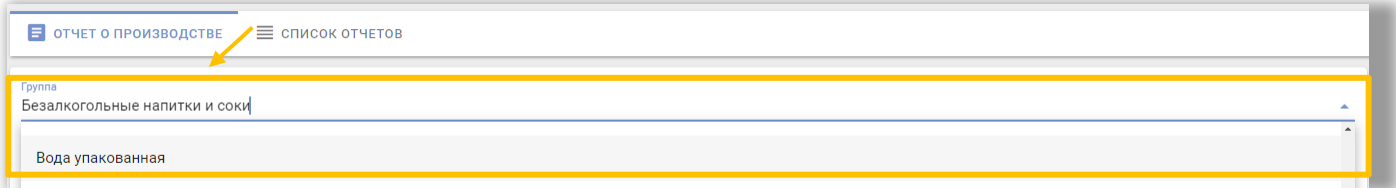

Шаг 3. Заполнить обязательные параметры («Дата производства», «Дата истечения срока годности»):

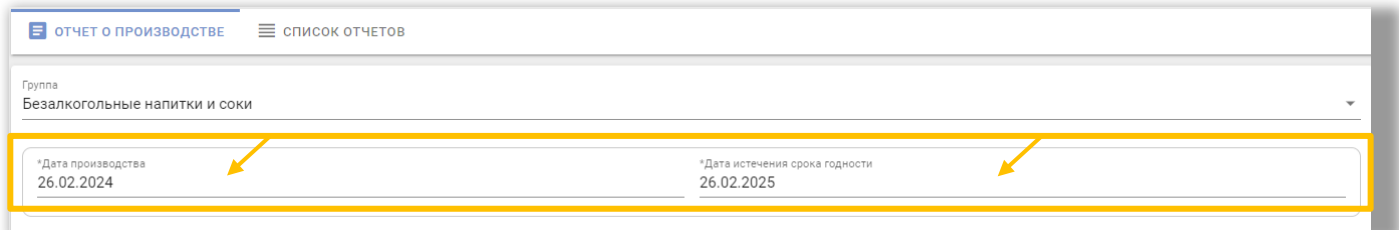

Шаг 4. Необходимо подгрузить коды маркировки. Есть два варианта: **Первый:** прикрепить файл с кодами в формате \*txt. Для этого, необходимо нажать на «Выбор файла с кодами»:

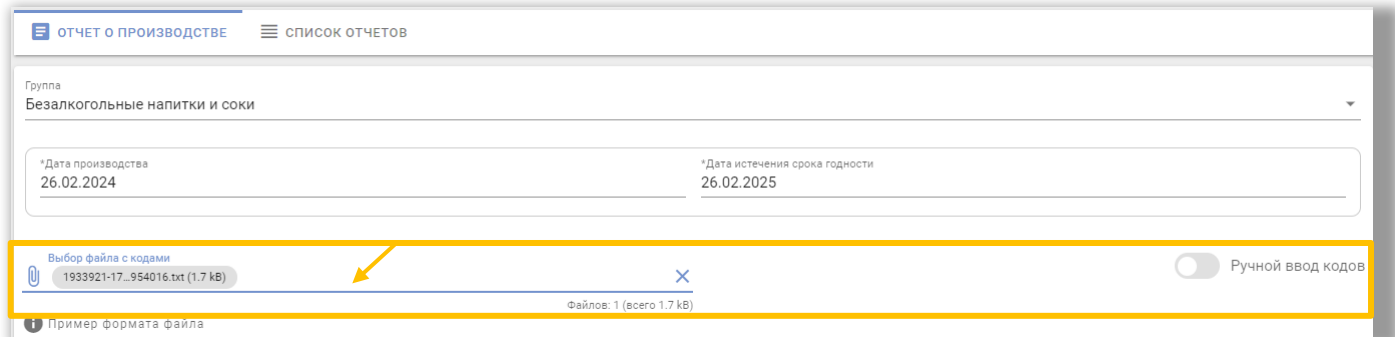

Загрузить документ с массивом кодов, который был скачан из пункта меню «Заказ кодов» в разделе «Список заказов»:

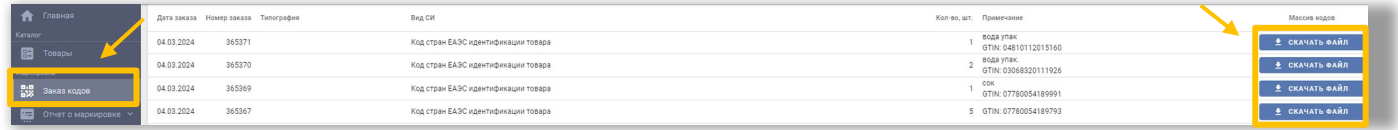

## **Второй**: «Ручной ввод»

Для этого, необходимо переключиться на режим ручного ввода, нажав соответствующую кнопку. Далее коды маркировки вводятся путём сканирования 2D сканером:

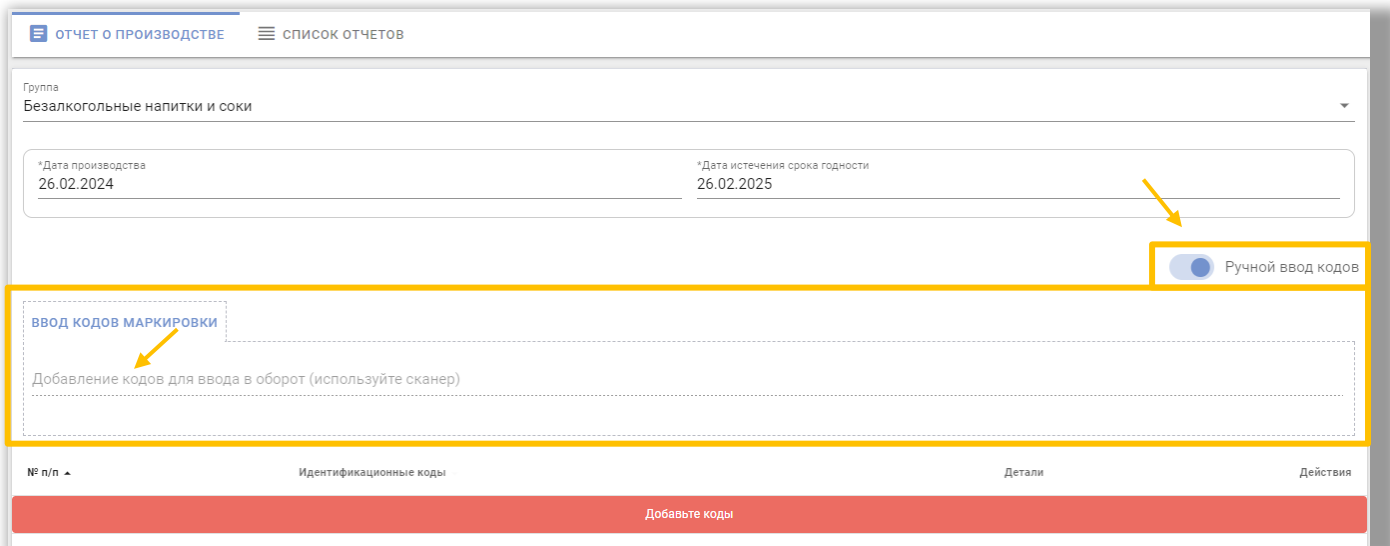

Либо коды маркировки вводятся путём «Копировать-Вставить» из скачанного массива кодов в формате \*txt:

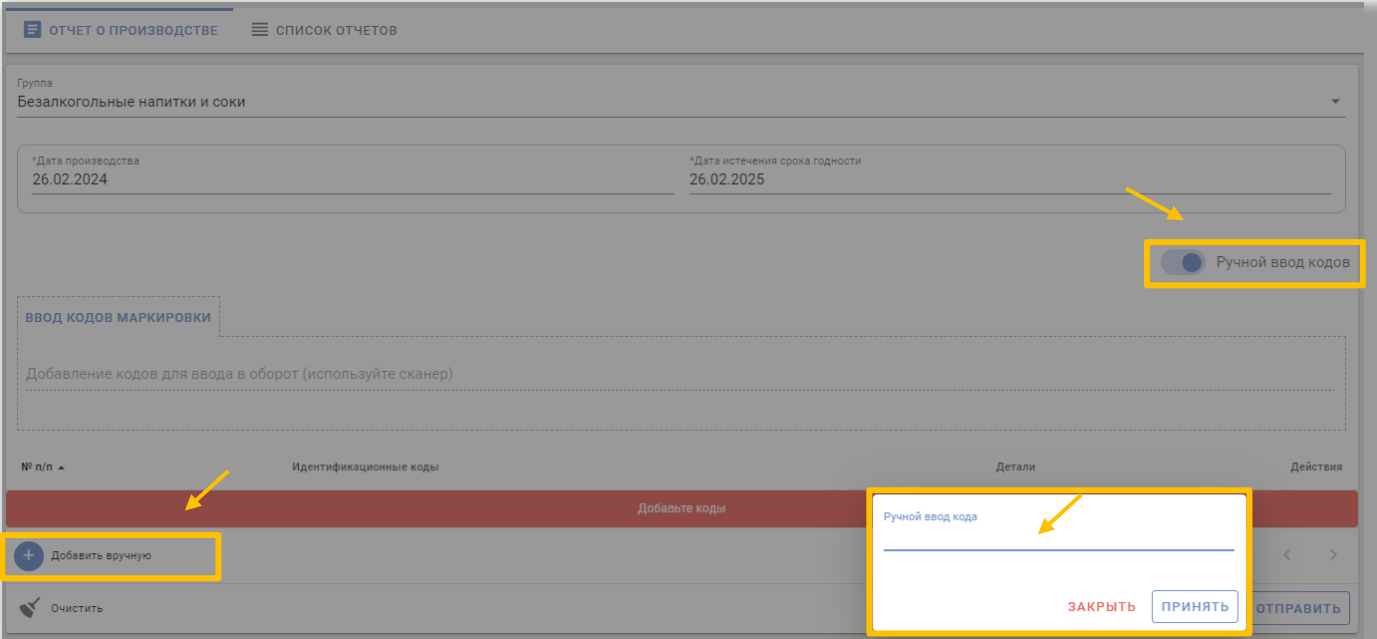

Шаг 5. После завершения ввода кодов маркировки выполнить действие «ОТПРАВИТЬ»:

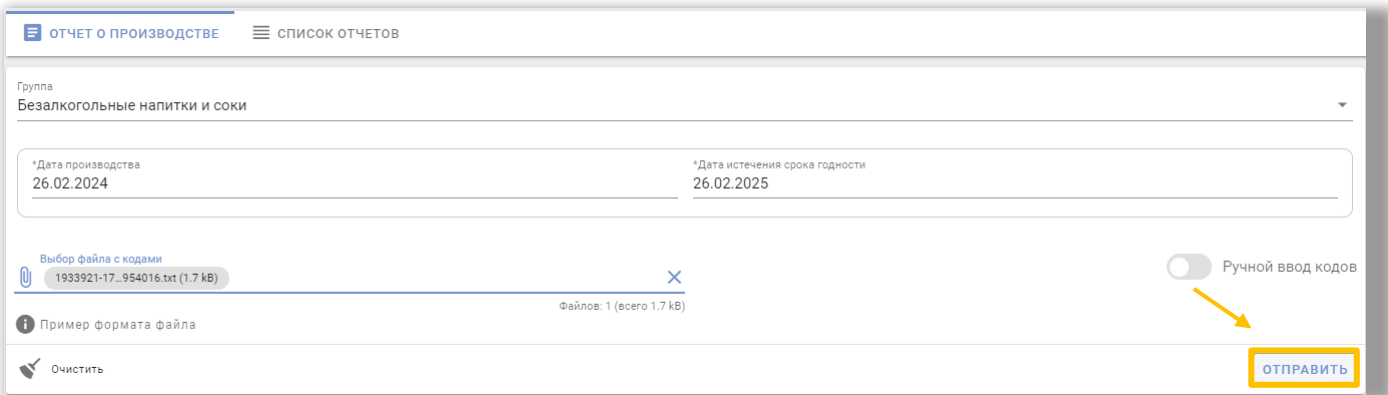

## Отправленный отчет отобразится в «Списке отчетов»:

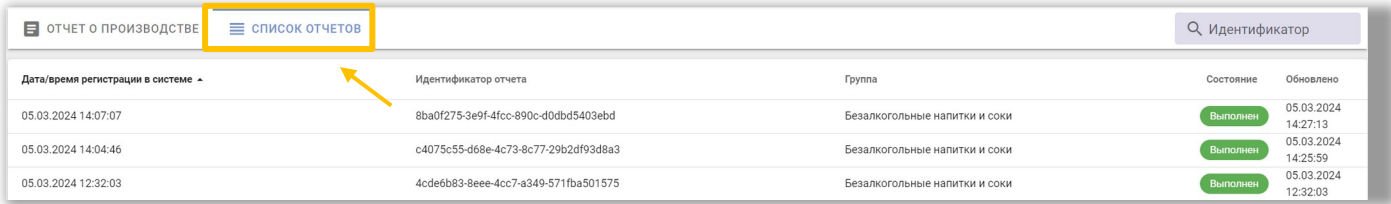

Используя «Поиск» в правом верхнем углу кабинета, участник может найти из списка необходимый отчет о производстве, введя его идентификатор в поле поиска. Подробную информацию о деталях отчета можно посмотреть, нажав на строку необходимого отчёта, появится окно с результатом:

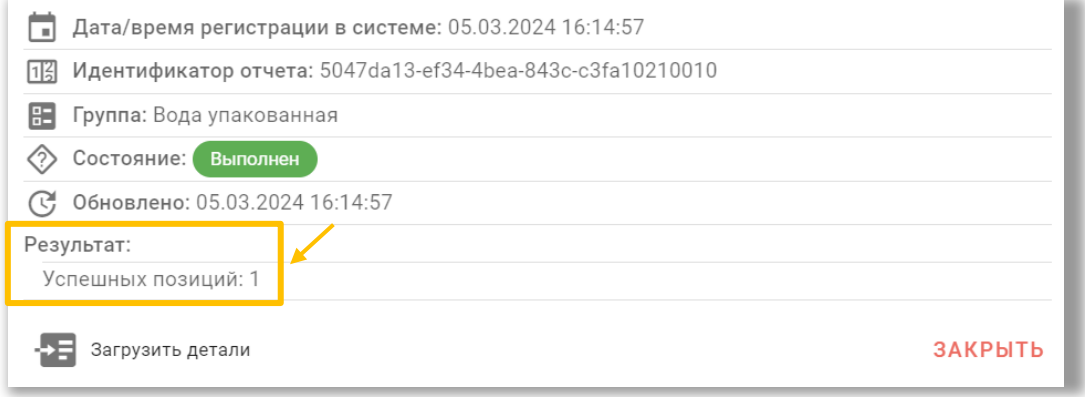

В случае наличия ошибочных записей в отчете (наличия количества неуспешно обработанных позиций), их перечень можно просмотреть, выбрав действие «Загрузить детали»:

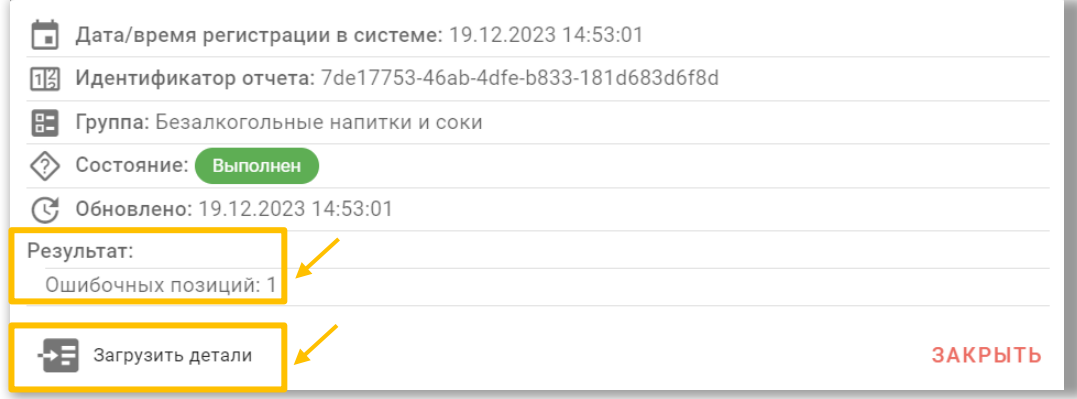

ВНИМАНИЕ! Для корректной обработки передаваемого в Систему отчета о производстве, необходимо учитывать, что в файле могут присутствовать коды маркировки по различным GTIN, но в пределах одной товарной группы.

Установлено ограничение: в одном отчете может быть указана партия не более чем 10 000 кодов маркировки.

Также обращаем внимание, что по одному коду маркировки есть возможность подать отчет о производстве несколько раз, при этом, при считывании мобильным приложением «Электронный знак» будут отображаться последние внесенные данные.

Просмотреть историю изменений параметров производства можно в карточке товара, используя код маркировки из измененного отчета о производстве. Помимо информации о маркировке товара и об участнике, передавшем сведения о производстве в Систему, дополнительно отображается строка, содержащая идентификатор отчета об изменениях, дату и время совершения операции.

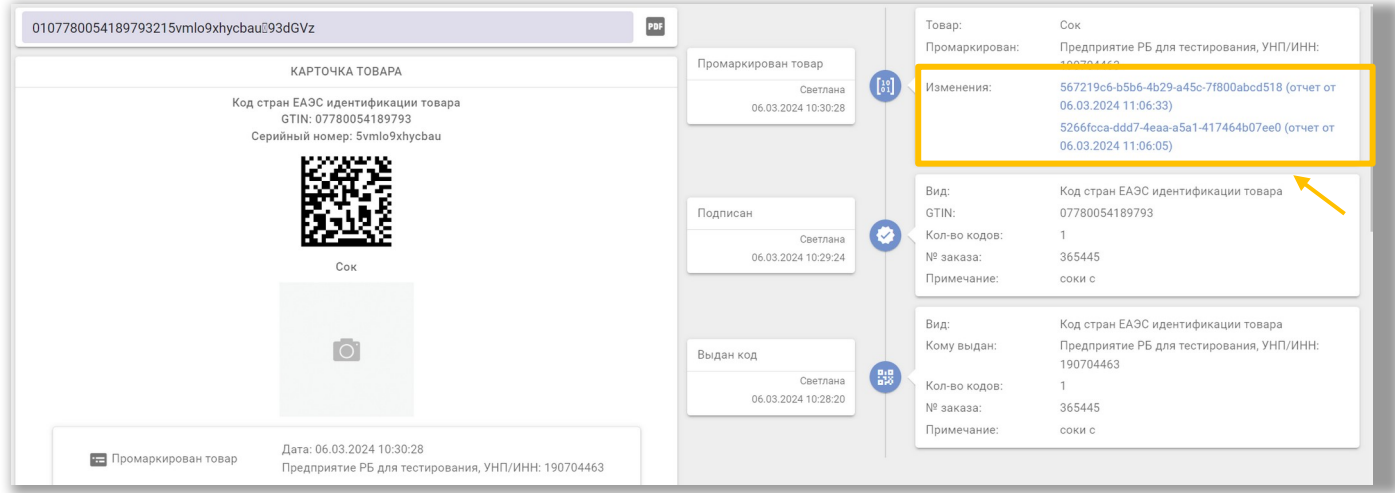